# **Technical Support Guide**

# **Epica DGX 16/32 and Enova DGX Cable Management**

### **Applicability**

This *Technical Support Guide* provides instructions for installing (and removing) cable management bars for **SC Optical Boards** on Epica DGX 16/32 Distribution Matrices and for **DXLink Fiber Boards** on all Enova DGX Digital Media Switchers (DGX 8/16/32/64 and DGX 100 Series).

## **Attaching Cable Management Bars**

Items included in Sales # FG1056-700 (Cable Bar Kit only) and in Cable Bar Kit # KA1056-700 (which ships with SC Optical and DXLink Fiber Boards):

- **1** cable management bar
- 4 screws (3 required)

When cable management bars are used, they need to be installed before the cables are attached.

**CAUTION:** Do *not* severely bend or kink the fiber optic cable. Irreversible damage can occur. Refer to the physical limitations (bend radius) specified for the cable by the manufacturer.

#### **To install a cable management bar:**

1. **32x32 size enclosures only** – Loosen the two captive screws that hold the connector numbering plate at the top of the connectors. Remove the connector numbering plate and set aside.

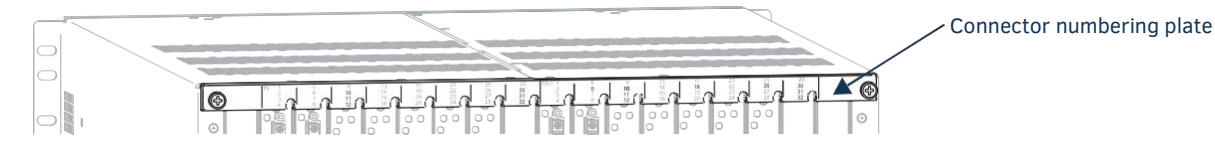

**FIG. 1** Connector numbering plate (Epica DGX 32 shown)

2. Align the two screw holes on the end of the cable management bar with the two screw holes on the end of the board as shown in FIG. 2. (Note the position of the long part of the bar in relation to the screw holes.)

#### **Epica DGX 32, Enova DGX 32, Enova DGX 3200**

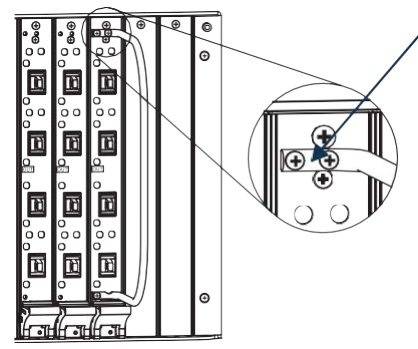

Fasten cable management bar with two screws on one end and one on the other end (do *not* over tighten)

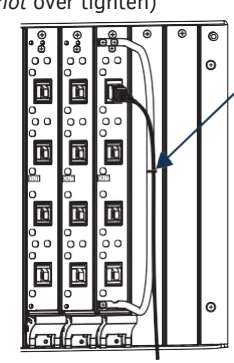

Tie cable to cable management bar far enough from connector to allow for manufacturer's recommended bend radius

#### **Epica DGX 16, Enova DGX 8/16/64, Enova DGX 800/1600/6400**

NOTE: On Epica DGX 16, Enova DGX 8/16/64, and Enova DGX 800/1600/6400 enclosures, the orientation of the cable *management bars is reversed from boards in the left slots to boards in the right slots.*

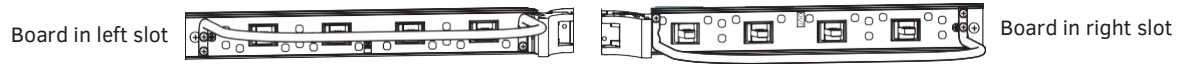

**FIG. 2** Installation of cable management bars

3. Insert and tighten the two screws at the end of the cable management bar (do *not* over tighten the screws).

4. Align, insert, and tighten the single screw at the other end of the cable management bar (do *not* over tighten).

TIP: When using cable management bars with fiber boards, we recommend the use of soft ties (e.g., Velcro type hook-and-loop *strips) instead of nylon cable ties, which can break fiber cables.*

- 5. Tie the cable to the cable management bar far enough from the connector to allow for the manufacturer's recommended bend radius. The bend radius for AMX SC terminated fiber cables is 2 inches (5 cm).
- 6. **32x32 size enclosures only** Replace the connector numbering plate that was removed in Step 1.

## **Technical Support**

If this *Technical Support Guide* has not satisfactorily answered your questions regarding installing cable bars or the system is not operating as expected, please contact your AMX representative or technical support. Have the product's serial number ready (it is normally located on the rear of the enclosure).

We recommend recording the product's serial number in an easily accessible location.

**AMX Technical Support Contact Number: +1 844 776 4899**

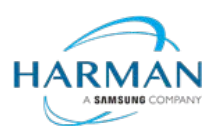

© 2021 Harman. All rights reserved. SmartScale, NetLinx, Enova, AMX, AV FOR AN IT WORLD, and HARMAN, and their respective logos are registered trademarks of HARMAN. Oracle, Java and any other company or brand name referenced may be trademarks/registered trademarks of their respective companies. AMX does not assume responsibility for errors or omissions. AMX also reserves the right to alter specifications without prior notice at any time.

93-1056-054 REV: G

The AMX Warranty and Return Policy and related documents can be viewed/downloaded at www.amx.co 3000 RESEARCH DRIVE, RICHARDSON, TX 75082 AMX.com | 800.222.0193 | 469.624.8000 | +1.469.624.7400 | fax 469.624.7153